## Files

A normal "flat" file is a collection of information. It's usually stored somewhere reasonably non-volatile when you turn off your power, it's nice to still have your files around when you power back up.

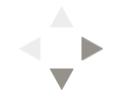

You can reasonably view a Unix file as a stream of bytes; as Kernighan and Pike put it in the The Unix Programming Environment, "A file is a sequence of bytes. ... No structure is imposed on a file by the system, and no meaning is attached to its contents the meaning of the bytes depends solely on the programs that interpret the file. ... Magnetic tapes, mail messages, characters typed on the keyboard, line printer output, data flowing in pipes — each of these files is just a sequence of bytes as far as the system and the programs in it are concerned." (page 41)

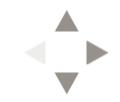

Although this seems quite normal to us these days, back in the early days of Unix, such a simple view of files was not the norm; instead, many files were structured in some manner, generally by some sort of "record" scheme, though there were many other ideas floating around.

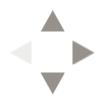

So what are some of the common ways that we interpret the contents of a file? The simplest of course for human being is simply as a text file. The simplest for a computer might be as a binary program, where its contents are loaded into memory and directly executed by a processor. Other types include PDF files, spreadsheets, SVG files, database files, and a host of other types.

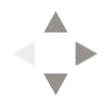

But isn't there some way to indicate what the purpose of a file is? Some operating systems, for instance, have used the idea of indicating types in the file names: "letter.pdf", for instance, in such a scheme, would be a PDF file. But Unix doesn't use that sort of scheme. Instead, it has the idea of a "magic number" at the beginning of a file to indicate the file type.

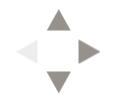

We aggregate these files into what we call "directories". Directories are recursive structures, since they can also contain other directories.

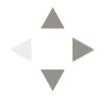

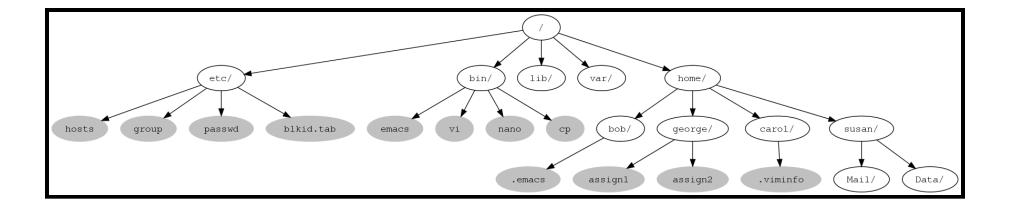

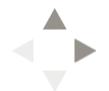

## Pathnames

#### We need to be able to name the locations of our files.

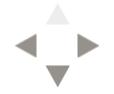

02/11/2013 11:10 AM

#### The "root" is the starting point, referred to with "/"

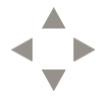

02/11/2013 11:11 AM

#### Sub-directories identified by name, separated by "/"

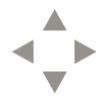

02/11/2013 11:12 AM

#### Absolute pathnames always start with the "root" (i.e., the slash character)

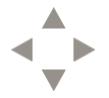

02/11/2013 11:12 AM

#### Relative pathnames are from current directory

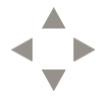

02/11/2013 11:13 AM

### Going up the directory tree ".." refers to directory above "." refers to the current working directory

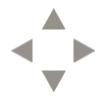

02/11/2013 11:13 AM

#### Referencing user directories: ~USER represents the absolute path to USER's home directory "~/" represents the absolute path to your own home directory

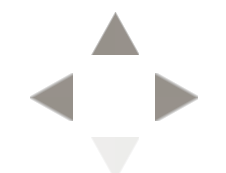

## Directory Structure

- The leading item is called the "root", written simply as "/"
- Items in a subgraph are "contained" by the directories in the path leading back to the root

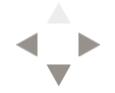

## Pathnames

Absolute pathnames simply give directions on how to get to a node Examples of absolute pathnames: "/bin/emacs" "/home/carol/Mail/"

Relative pathnames are relative to the current working directory Examples of relative pathnames "Mail/" "../../bin/emacs"

## Commands

- When you type an initial element at a shell prompt, you might be doing one of three things:
  - Starting some sort of aggregation, such as a loop or an "if/then" structure
  - . Invoking a "built-in", such as cd
  - . Calling a program, such as emacs

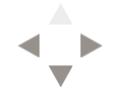

#### Typical command structure:

COMMANDNAME [FLAGS] [PARAMETERS]

FLAGS: Commands often accept one or more flags after command name. Each flag starts with "-" or with "--", and is separated from other flags by spaces. Individual flags often may be combined with a single "-".

ls -l -a ls -la

- PARAMETERS: Commands often accept one or more parameters. Parameters are often pathnames representing files or directories. Parameters are separated by spaces.
- cp -a /home/carol/Mail /home/carol/Mail-Backup

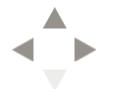

## Finding commands

Generally, you don't want to type the entire pathname for a program like Perl: /usr/bin/perl

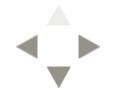

02/11/2013 11:15 AM

# Instead, it would be nice to use the "relative" syntax of simply per1 — but you don't want to have to also first cd to /usr/bin either.

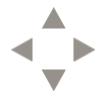

# PATHH H HA HA HA HA A

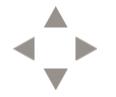

02/11/2013 11:15 AM

\$ echo \$PATH
/usr/kerberos/bin:/usr/local/bin:/bin:/usr/bin

This PATH means that each of the paths /usr/kerberos/bin, /usr/local/bin, /bin, and /usr/bin will be searched when an unadorned command name is invoked.

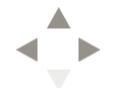

## Operating on files

Command Purpose

| cat | Output a l | oytestream |
|-----|------------|------------|
|     |            |            |

- less Paginate a bytestream
- pr Paginate a bytestream
- touchUpdate the timestamp on a file; if the file<br/>does not exist, it is created
- cd Change the shell's current working directory (built-in)

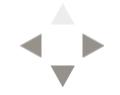

| Command | Purpose                      |
|---------|------------------------------|
| ср      | Copy files and directories   |
| mv      | Move files and directories   |
| rm      | Remove files and directories |
| rmdir   | Remove empty directories     |
| mkdir   | Create directories           |

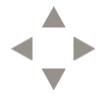

| Command | Purpose                                      |
|---------|----------------------------------------------|
| WC      | Count lines, words, and characters in a file |
| grep    | Search a file                                |
| sort    | Sort a file                                  |
| head    | Show the initial lines of a file             |
| tail    | Show the terminal lines of a file            |
| cmp     | Find the first difference in two files       |
| diff    | Find the differences in two files            |

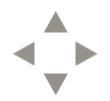

## Three very useful additional commands

| Command | Purpose                   |
|---------|---------------------------|
| man     | Read the fine manual      |
| date    | Find date and time        |
| who     | List the people logged in |

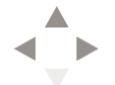

## Permissions

## Every file and directory has a set of permissions associated with it.

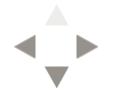

02/11/2013 11:17 AM

\$ ls -1 /etc/hosts -rw-r--r-- 1 root root 905 Jun 16 2010 /etc/hosts \$ ls -dl /etc drwxr-xr-x 105 root root 12288 Jan 15 14:24 /etc \$ ls -1 /usr/bin/emacs-21.4-x -rwxr-xr-x 2 root root 6649776 Apr 28 2011 /usr/bin/emacs-21.4-x \$ ls -1 /usr/bin/emacs lrwxrwxrwx 1 root root 19 Feb 8 2012 /usr/bin/emacs -> /usr/bin/emacs-21.4

The first component tells us about the item in the filesystem; an unadorned "-" indicates a regular file; "d" indicates a directory; "l" indicates a soft link; "s" indicates a socket; "c" is a character device file; "b" is a block device file; "p" is a named pipe.

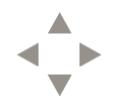

```
$ ls -l /etc/hosts
-rw-r--r-- 1 root root 905 Jun 16 2010 /etc/hosts
$ ls -dl /etc
drwxr-xr-x 105 root root 12288 Jan 15 14:24 /etc
$ ls -l /usr/bin/emacs-21.4-x
-rwxr-xr-x 2 root root 6649776 Apr 28 2011 /usr/bin/emacs-21.4-x
$ ls -l /usr/bin/emacs
lrwxrwxrwx 1 root root 19 Feb 8 2012 /usr/bin/emacs -> /usr/bin/emacs-21.4
```

The next 3 characters indicate whether the owner of a file has (1) read (2) write or (3) execute permission (execute in the case of a directory means being able to cd into the directory). The second set of three characters indicate whether users in the same group as this item have read/write/execute permission; the last group of three indicates if all users (the "world") have read/write/execute permission.

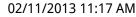

## **Command Reference**

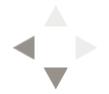

02/11/2013 11:17 AM

```
ls [-a][-l][-p][-r][-R][-x] [pathname]
```

Description: Lists the files in a directory.

Options:

- [-a] Display all files
- [-1] Displays all information
- [-r] Reverses order
- [-R] Includes sub-directories

Examples:

ls ls -al ls -al \*.exe

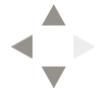

touch filename

Description: Immediately creates an empty file, or updates the time stamp on an existing file.

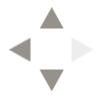

```
cp [-i][-R][-r] source destination
Description: Copies the contents of a file or directory to another
             file or directory.
Options:
 [-a] Archive mode; preserve ownership, permissions, and any special attributes
 [-i] Ask before you replace
 [-r] Recursive copy
Parameters:
 source - What you want to copy
 target - New location
Example:
cp .plan .plan.backup
cp -r ~/public_html/* /tmp
cp -a /home/carol /home/carol-backup
```

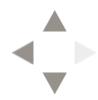

```
mv [-i] source target
```

Description: Renames or moves a file from one directory to another, either with the same name or a different one. Note the original file (and name) will no longer exist. This is not a copy.

Options:

[-i] Prompt you before replacing a file

Parameters: source - what you want to copy target - where to put it Examples: mv x y

mv x dir/
mv -i /etc/passwd-old /etc/passwd

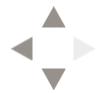

rm [-i][-r][-f] NAMES

Description: Delete files.

Options:

- [-i] Prompt you before replacing a file
- [-r] Recursive, deletes an entire directory and all contents and subdirectories.
- [-f] Forcible removal. Don't give any error messages or ask questions even if files don't exist or permissions are awkward.

Parameters:

NAMES - the names of what to remove

Example: rm -rf / rm -i this.\* rm -r /home/carol

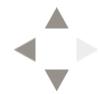

less [filename]

Description: paginates a file or stdin.

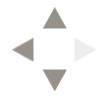

wc [-c][-l][-w] [NAMES]
Description: Counts characters, lines, and/or words in files or stdin.

Options:

- [-c] Number of characters
- [-1] Number of lines
- [-w] Number of words

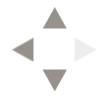

pwd

Description: Displays the current working directory.

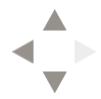

02/11/2013 11:19 AM

cd [directory]

Description: Changes current working directory.

Examples: cd / cd cd /etc cd ../public\_html/classes

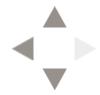

#### mkdir DIRECTORIES

Description: Creates new directories.

Examples: mkdir classes mkdir ../classes/new

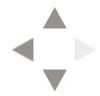

rmdir DIRECTORIES

Description: Removes the specified empty directories. Will not remove a directory that has any contents.

Examples:
 rmdir classes/
 rmdir /home/carol/

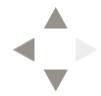

man command

Description: Displays the fine manual page for a command.

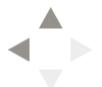